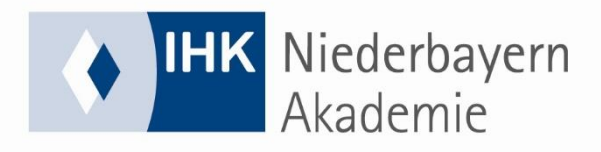

# **IHK-LERNWELT - Kachelübersicht**

**Die wichtigsten Kacheln auf unserer IHK-Lernwelt (bei Präsenzlehrgängen inkl. Nutzung des Virtuellen Klassenzimmers) und ihre Funktionen:**

## **Virtueller Klassenraum**

Durch klicken auf diese Kachel gelangen Sie in das Virtuelle Klassenzimmer (YuLinc). Das System erkennt durch den registrierten Benutzernamen dabei sofort, ob es sich um einen Teilnehmer oder einen Dozenten handelt und gibt den jeweiligem Dozenten automatisch die notwendigen Moderatorenrechte.

## **News**

In dieser Kachel werden zum einen wichtige Neuigkeiten veröffentlicht, die für den gesamten Lehrgang von Bedeutung sind (z. B. Stundenplanänderungen). Zum anderen dient diese Kachel dazu, damit Dozenten den Lehrgangsteilnehmern für den bevorstehenden Unterrichtstag kurz verkünden können, welche Lernmaterialien/Unterlagen (z. B. Tabellenbuch, IHK-Textband usw.) für den Unterricht im Virtuellen Klassenzimmer notwendig sind und entsprechend vorbereitet werden sollen. (Einträge in News sind nur durch Dozenten oder IHK-Mitarbeiter möglich)

#### **Forum**

Das Forum kann für Fragen und zum Austausch verschiedener Themen verwendet werden.

## **Mediathek**

In der Mediathek können sowohl Teilnehmer als auch Dozenten eigene Unterlagen hochladen. Die hochgeladenen Dateien sind standardmäßig nur vom Ersteller einseh- und änderbar. Optional kann man in der Mediathek Dateien für bestimmte Teilnehmer/Dozenten, die dieser Veranstaltung hinzugebucht sind, freigeben.

# **Materialien**

Im Ordner Materialien werden alle wichtigen Unterlagen für die Teilnehmer eingestellt (z. B. Übungsaufgaben/Lösungen von Dozenten oder aber auch Stundenpläne für die einzelnen Lehrgangsabschnitte). Dateien und Links können in dieser Kachel nur Dozenten und IHK-Mitarbeiter erstellen.

Zusätzlich steht auf der Lernwelt für jede Veranstaltung ein **Veranstaltungschat** (Einträge sind für alle Teilnehmer und Dozenten/IHK-Mitarbeiter der jeweiligen Veranstaltung einsehbar) sowie auch **private Chats** zur Verfügung.